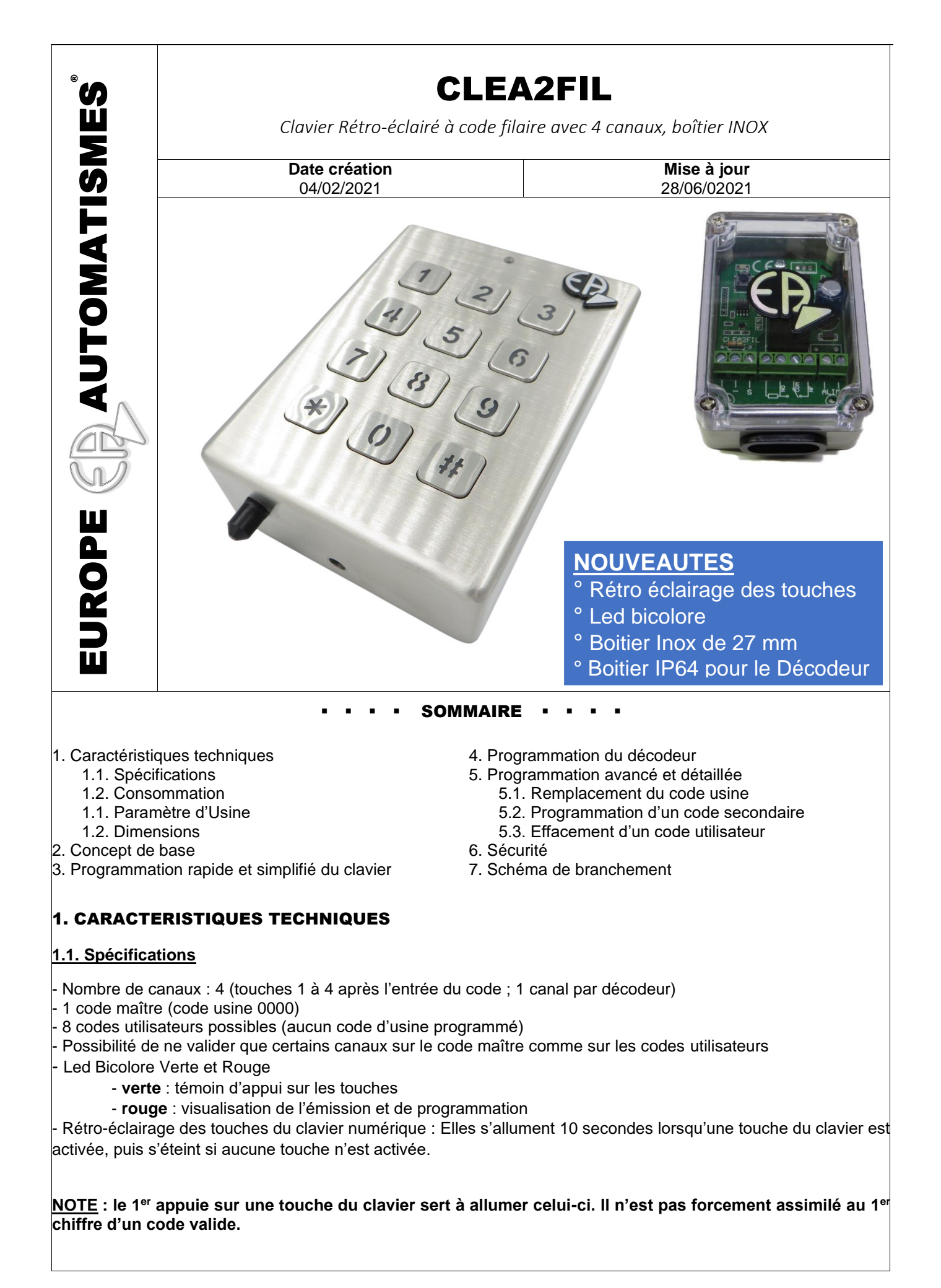

## **1.2. Consommation**

- Clavier en veille : ~ 6mA
- Décodeur 35 mA

## **1.3. Paramètres d'usine**

- Code maître d'usine : **0000**
- 4 canaux validés (touche 1, 2, 3 ou 4)

# **1.4. Dimensions du boitier Inox CLEA2-FIL**

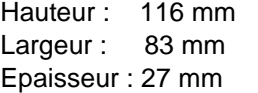

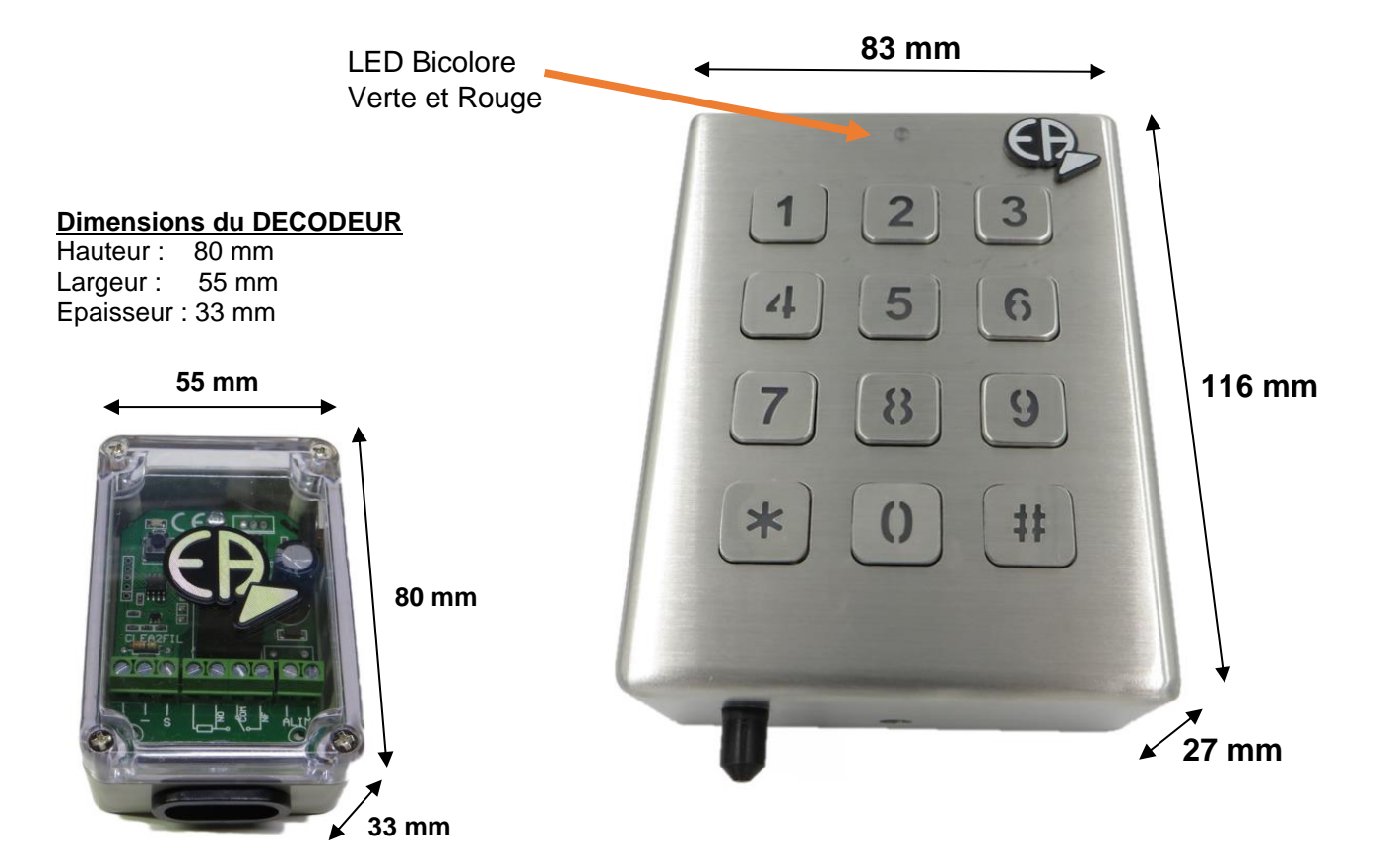

# 2. CONCEPT DE BASE

**-** Le code maître ainsi que les éventuels codes utilisateurs (codes à 4 chiffres) servent à activer le décodeur pour commander une gâche électrique, une ventouse, un automatisme, un éclairage ou autres équipements. - L'activation d'une touche allume le clavier pendant 10 secondes puis s'éteint. Ce temps est reconduit à chaque pression d'une touche.

- a. L'entrée d'un code valide à 4 chiffres fait clignoter la LED rouge en attendant l'appui sur la touche du canal à activer (1, 2, 3 ou 4).
- b. Si le canal demandé est valide alors le clavier transmettra le code correspondant au décodeur pour enclencher le contact du relais.
- c. Si le canal ou la touche activée n'est pas valide, le clavier revient en mode veille.

#### → **En cas d'erreur de frappe, la touche # permet l'annulation, on peut alors taper à nouveau le code**.

**NOTE : Avec le clavier CLEA2-FIL vous pouvez commander vos équipements (porte de garage, portail, éclairage, gâche électrique, ventouse…).**

## 3. PROGRAMMATION RAPIDE ET SIMPLIFIE DU CLAVIER (en 3 étapes)

#### **Etape 1 : Enregistrement du code d'émission**

- Entrer en programmation : **\* 2** #
- Taper le code maître *(code usine : 0000)*
- Taper la touche **« 0 »** : enregistrement du code d'émission
- Taper les touches correspondantes à un code d'émission à créer (de 1 à 10, le 0 étant considéré comme le N°10).
- Appuyer sur la touche \* pour valider
- La LED clignote rouge et devient fixe
- Attendre 9 secondes avant de passer à l'étape suivante

**Exemple** : code d'émission inventé : **1, 4, 5, 7, 8, 10**

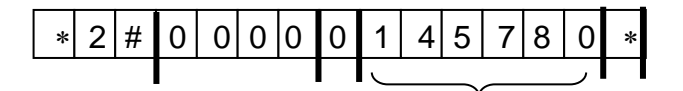

Code d'émission à créer

#### **Etape 2 : Enregistrement du code maître** *(permet la modification des codes et paramètres du clavier)*

- Entrer en programmation : **\* 2** #
- Taper le code maître *(code usine : 0000)*
- Taper la touche **« 1 »** : modification du code maître
- Entrer votre code maître personnalisé *(dans l'exemple : 2016)*
- Appuyer sur la touche \* pour valider
- La LED clignote rouge et devient fixe
- Attendre 9 secondes avant de passer à l'étape suivante

**Exemple** : Avec le code maître personnalisé : **2016**

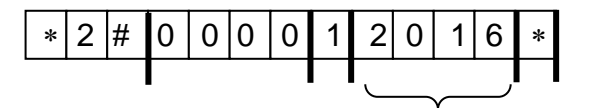

Code maître personnalisé

#### **Etape 3 : Enregistrement du code d'utilisation par l'utilisateur**

- Entrer en programmation :  $* 2 #$
- Taper le code maître personnalisé *(dans l'exemple : 2016)*
- Taper la touche **« 2 »** : programmation du code principal
- Entrer votre code d'utilisation personnalisé *(code à 4 chiffres)*
- Appuyer sur la touche \* pour valider
- La LED clignote rouge et devient fixe

**Exemple** : Code maître personnalisé : **2016**

Code d'utilisation personnalisé : **1983**

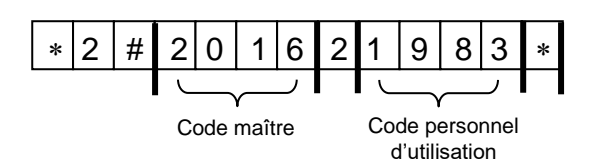

## **=> Utilisation du clavier : Saisir le code d'utilisation de l'utilisateur à 4 chiffres et taper (1,2,3 ou 4) pour choisir le canal à ouvrir Pour l'exemple ci-dessus : 1983 + 1**

## 4. PROGRAMMATION DU DECODEUR

- -> Vérifier que le témoin d'alimentation est allumé.
- -> Maintenir le bouton poussoir appuyé pendant environ 5 secondes jusqu'au clignotement du témoin d'alimentation du décodeur.
- -> Taper sur le clavier, le code maître suivi du canal (touche 1 à 4) à affecter, *En prenant l'exemple de l'étape 2 il faudrait taper : 2016 + 1* La LED reste fixe 2 secondes le temps de l'enregistrement puis reclignote.
- -> Sélectionner le mode de fonctionnement en appuyant sur le BP
	- La led clignote suivant les différents modes de fonctionnement :
		- **- Clignotement lent : mode impulsionnel.**
		- **- Clignotement rapide : mode télérupteur.**
		- **- Flash et temps mort long : mode temporisation.**
		- 1. flash : 1 minute
		- 2. flashs : 2 minutes.
		- 3. flashs : 4 minutes.
		- 4. flashs : 8 minutes.
		- 5. flashs : 16 minutes.
		- 6. flashs : 32 minutes.
		- 7. flashs : 64 minutes.

-> Dès que le paramétrage est terminé, maintenir le BP appuyé jusqu'à ce que la led cesse de clignoter afin de quitter le mode programmation.

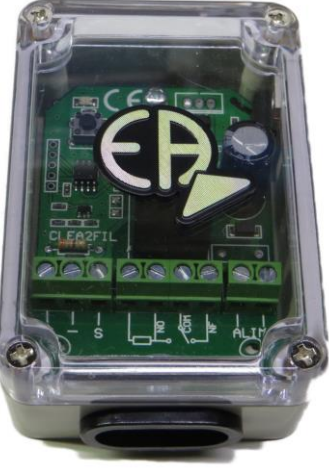

## 5. PROGRAMMATION AVANCE ET DETAILLE

## **5.1. REMPLACEMENT DU CODE USINE (le code Usine deviendra alors votre code maître)**

#### **1 er Exemple : remplacer le code usine 0000 par votre nouveau code maître (ex. 2016) avec les 4 canaux actifs.**

- **a** : Taper la mise en programmation **2 #**
- **b** : Taper le code usine **0000**
- **c** : Taper **1** (1 = emplacement du code maître)
- **d** : Taper votre nouveau code maître (ex. **2016**)
- **e** : canaux non actifs (ne rien taper en «e»)
- **f** : Taper \* pour validation

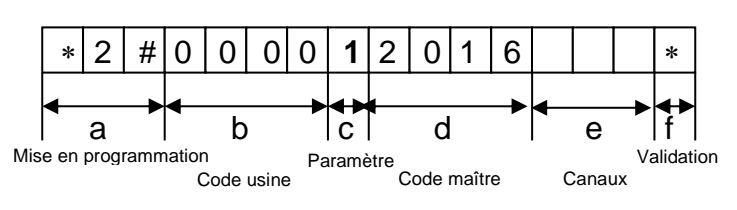

La séquence sur le clavier sera la suivante : **2 # 0 0 0 0 1 2 0 1 6**

Maintenant votre code usine **0000** est devenu votre nouveau code maître **2016** ou le code maitre que vous aurez choisi. Tous les canaux (1, 2, 3 et 4 sont actifs).

(d) correspond à votre nouveau code maître **2016** ou le code maître que vous avez choisi.

Votre clavier numérique CLEA2FIL est maintenant opérationnel en tapant votre code maître **2016** puis la touche **1, 2, 3 ou 4** pour commander le canal souhaité.

#### **2 ème Exemple : remplacer le code usine 0000 par votre nouveau code maître (ex. 2016) avec les canaux 2, 3 et 4 inactifs.**

- **a** : Taper la mise en programmation **2 #**
- **b** : Taper le code usine **0000**
- **c** : Taper **1** (1 = emplacement du code maître)
- **d** : Taper votre nouveau code maître (ex. **2016**)
- **e** : Taper les canaux non actifs (**2, 3 et 4**)
- **f** : Taper \* pour validation

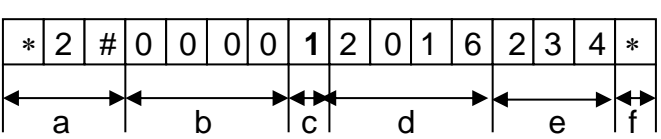

La séquence sur le clavier sera la suivante : **2 # 0 0 0 0 1 2 0 1 6 2 3 4**

Maintenant votre code usine **0000** est devenu votre nouveau code maître **2016** ou le code maître que vous aurez choisi. Les canaux 2, 3 et 4 sont inactifs donc seul le canal 1 sera actif.

(d) correspond à votre nouveau code maître **2016** ou le code maître que vous avez choisi.

Votre clavier numérique CLEA2FIL est maintenant opérationnel en tapant votre code maître **2016** puis la touche **1,**  pour commander le canal 1. Les autres canaux sont inactifs.

**IMPORTANT :** Vous pouvez utiliser le code maître pour commander le clavier mais attention, celui-ci vous sert aussi à la programmation du clavier **CLEA2FIL**.

Nous vous conseillons d'enregistrer un ou plusieurs codes utilisateurs (voir exemples ci-dessous) pour commander le claviers **CLEA2FIL**. Les codes utilisateurs ne permettent pas de rentrer en programmation et votre clavier est ainsi protégé.

## **5.2. PROGRAMMATION D'UN OU PLUSIEURS CODES D'UTILISATION SECONDAIRES**

**NOTE** : Vous pouvez programmer jusqu'à 8 codes utilisateurs différents et sélectionner le ou les canaux de votre choix. Pour cela suivez les exemples ci-dessous en modifiant à chaque fois le numéro du paramètre «c» qui correspond au numéro du code utilisateur (2 à 9).

## **1 er Exemple : programmer un code utilisateur (ex. 1983) avec tous les canaux actifs.**

- **a** : Taper la mise en programmation **2 #**
- **b** : Taper le code usine **0000** ou votre nouveau code maître
- **c** : Taper **2** (2 = premier code utilisateur)
- **d** : Taper **1983**
- **e** : canaux non actifs (ne rien taper en «e»)
- **f** : Taper \* pour validation

## La séquence sur le clavier sera la suivante : **2 # 0 0 0 0 2 1 9 8 3**

Maintenant votre premier code utilisateur est **1983** avec les canaux **1, 2, 3 et 4** actifs.

(c) correspond à l'emplacement mémoire de votre premier code utilisateur.

(d) correspond à votre premier code utilisateur enregistré **1983** ou le code utilisateur que vous avez choisi.

Votre clavier numérique CLEA2FIL est maintenant opérationnel en tapant votre premier code utilisateur **1983** puis la touche **1, 2, 3 ou 4** pour commander le canal souhaité.

#### **2 ème Exemple : programmer un deuxième code utilisateur (ex. 5562) avec seulement le canal 3 et 4 inactifs.**

- **a** : Taper la mise en programmation **2 #**
- **b** : Taper le code usine **0000** ou votre nouveau code maître
- **c** : Taper **3** (3 = deuxième code utilisateur)
- **d** : Taper **5562**
- **e** : Taper les canaux non actifs (**3** et **4**)
- **f** : Taper \* pour validation

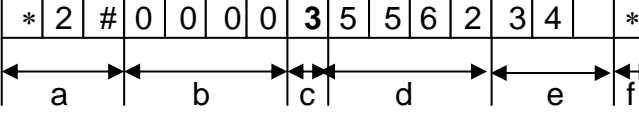

\* | 2 | # |0 | 0 | 0 | 0 | **2** | 1 | 9 | 8 | 3 | | | | \*

`a i b ic d i e if

La séquence sur le clavier sera la suivante : **2 # 0 0 0 0 3 5 5 6 2 3 4**

Maintenant votre deuxième code utilisateur est **5562** avec les canaux 3 et 4 inactifs et 1 et 2 actifs.

(c) correspond à l'emplacement mémoire de votre deuxième code utilisateur.

(d) correspond à votre deuxième code utilisateur **5562** ou le code utilisateur que vous avez choisi.

Votre clavier numérique **CLEA2FIL** est maintenant opérationnel en tapant votre deuxième code utilisateur **5562** puis la touche **1 ou 2** pour commander le canal souhaité.

## **3 ème Exemple : programmer un troisième code utilisateur (ex. 3290) avec les canaux 2, 3 et 4 inactifs.**

- **a** : Taper la mise en programmation **2 #**

- **b** : Taper le code usine **0000** ou votre nouveau code maître
- **c** : Taper **4** (4 = troisième code utilisateur)
- **d** : Taper **3290**
- **e** : Taper les canaux non actifs (**2, 3** et **4**)
- **f** : validation

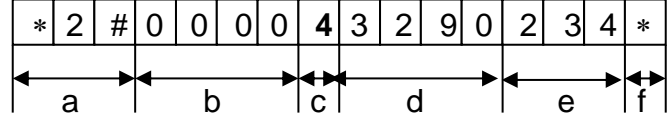

La séquence sur le clavier sera la suivante : **2 # 0 0 0 0 4 3 2 9 0 2 3 4**

Maintenant votre troisième code utilisateur est **3290** avec seulement le canal 1 actif et 2, 3 et 4 inactifs. (c) correspond à l'emplacement mémoire de votre troisième code utilisateur.

(d) correspond à votre troisième code utilisateur **3290** ou le code utilisateur que vous avez choisi.

Votre clavier numérique **CLEA2FIL** est maintenant opérationnel en tapant votre troisième code utilisateur **3290** puis la touche **1** pour commander le canal 1.

## **5.3. EFFACEMENT D'UN CODE UTILISATEUR**

**1 er Exemple :** Effacement du 1 er code utilisateur **1983.**

- Entrer en programmation : **2 #**
- **-** Taper votre code maître **: 2016**
- Taper en «C» le N° du code à supprimer : **2**
- Taper **#** pour supprimer ce code
- Appuyer sur la touche \* pour valider

La séquence sera la suivante : **2 # 2 0 1 6 2 #**

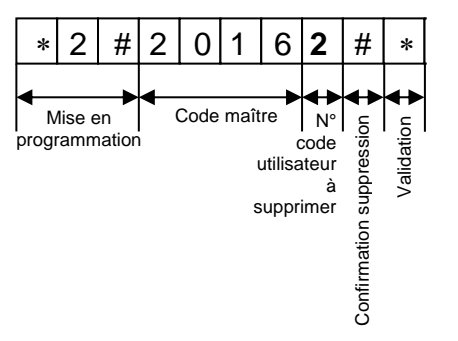

Code maître N°

code utilisateur à supprimer

Confirmation suppression

Confirmation suppression

Validation

δ

La LED rouge se met à clignoter puis redevient fixe : la validation a bien été prise en compte et le code utilisateur **1983** est supprimé.

> Mise en **programmation**

Attendre 10 secondes que la LED s'éteigne.

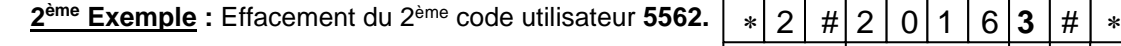

- Entrer en programmation **2 #**
- **- Taper votre code maître 2016**
- Taper en «c» le N° du code à supprimer **3**
- Taper **#** pour supprimer ce code
- Appuyer sur la touche \* pour valider

La séquence sera la suivante : **2 # 2 0 1 6 3 #**

La led rouge se met à clignoter puis redevient fixe : la validation a bien été prise en compte et le code utilisateur **5562** est supprimé.

Attendre 10 secondes que la led s'éteigne.

## 6. SECURITE

Le clavier est protégé contre la violation du système. Si vous composez 4 fois de suite un code erroné alors celui-ci se bloquera pendant 2,5 minutes.

La LED clignote et aucune opération n'est possible pendant ce délai.

## 7. SCHEMA DE BRANCHEMENT

# **Clavier CLEA2-FIL Décodeur** Sortie : - Contact gâche *(jumper fermé)* 12/24V *(selon l'alimentation du décodeur)* - Contact sec *(jumper ouvert)* **J1** Alimentation 12/24 VAC/DC Sortie alimentation gâche électrique 12/24 VAC/DC *(Liaison filaire 3 x 1 non torsadée)* 1 2 3 4 5 6 7 8 9

#### **RACCORDEMENT CLAVIER**

**Borne 1 :** Ligne de transmission S. **Borne 2 :** liaison – vers le clavier. **Borne 3 :** liaison + vers le clavier.

## **RACCORDEMENT DECODEUR**

**Borne 1 :** liaison + vers le clavier. **Borne 2 :** liaison – vers le clavier. **Borne 3 :** Ligne de transmission S. **Bornes 4 et 5 :** Sortie gâche avec **J1** fermé (l'alimentation de la sortie gâche est identique à celle de l'entrée du décodeur, 12 / 24V AC / DC). **Bornes 6 et 7 :** Sortie contact pour commande automatisme avec J1 ouvert. **Bornes 8 et 9 :** Alimentation 12/24 V AC/DC.

**Note :** Le clavier accepte un maximum de 4 décodeurs montés en parallèle pour commander 4 équipements électriques (portail automatique, éclairage, gâche électrique, etc…).